## La consommation en dioxygène $\Big| \big|^{N_{\sf om\,et\,preform}}$ au cours d'un effort physique

onctionneme Dispositif expérimental: *Repérez bien les différents éléments du montage (Belin p 122), ainsi que leurs rôles:* En plus des éléments du TP1 vous avez un nouvel adaptateur et une nouvelle sonde: la sonde oxygène (sonde oxymètrique) qui

mesure la concentration en dioxygène de l'air expiré en % (normalement, dans l'air, la teneur en O<sub>2</sub> est de 20,9%). Cette

expérience repose sur deux mesures : d'une part la mesure du taux de dioxygène dans l'enceinte (par la sonde oxymétrique), et d'autre part le volume d'air expiré (par la sonde volumétrique vue dans le TP1).

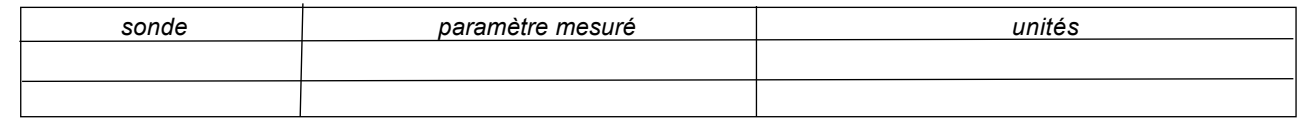

Vous utiliserez le logiciel RESPIHOM. Afin de bien comprendre le principe de la mesure de la consommation d'O2, lisez l'intégralité de la page 122 du livre, puis répondez aux questions suivantes avant de commencer les expériences. 1) Expliquez comment fonctionne le système qui permet l'inspiration et l'expiration par le même tube.

2) Comment la consommation en O<sub>2</sub> est-elle finalement estimée ?

3) Complétez la formule suivante : VO2 consommé = (21% -.....................................) x .............................................. *NB : l'ordinateur calcule directement le VO2 consommé, vous n'avez pas besoin d'utiliser la formule ci-dessus.*

## Protocole expérimental :

+ Lancez le logiciel RESPIHOM, et choisir "*Consommation d'O2*".

+ Réglage des paramètres : Choisir une *durée* de 5 minutes, et des *intervalles* de 20 secondes (paramètres à régler avec les boutons +/-). Remplir les données vous correspondant (poids). Une mesure sera à faire par chaque membre du groupe avec ses propres caractéristiques. Cliquez sur "*Graphe*" (mais pas encore sur "*Démarrer*"!) sous WINDOWS.

 $E$  Placez l'embout dans la bouche, et soufflez normalement et régulièrement dans l'embout pendant une trentaine de secondes, sans respirer par le nez (se boucher le nez si nécessaire), avant de commencer les mesures.

+ Cliquez sur "*Démarrer*" sous WINDOWS (ou tapez sur la barre d'espace sous DOS) et commencez les mesures en soufflant normalement et en restant au *repos* pendant *1 minute*.

<sup>1</sup> <sup>1</sup> Cliquez sur "*repère long*" sous WINDOWS (ou tapez T ou F6 si vous êtes sous DOS) et continuez à respirer tout en effectuant une épreuve de *step* (en anglais "*marche*" = exercice consistant à monter une marche) pendant *2 minutes*.

+ *Cessez l'exercice* après avoir cliqué sur "*repère long*" sous WINDOWS (ou T ou F6 si vous êtes sous DOS) et continuez à respirer normalement pendant *2 minutes* (= récupération).

 $\sqrt{w}$  Imprimez les résultats, et recommencez le même protocole pour le (ou les) autre(s) membre(s) du groupe (poids à changer !).

## Exploitation des résultats :

1) A quoi correspond la courbe obtenue ?

2) A quoi correspond l'histogramme ? Quel est son intérêt ?

3) A l'aide de l'histogramme, calculez l'intensité respiratoire moyenne au repos, avant l'exercice. Expliquez le calcul.

4) Construisez sur votre graphique la courbe de consommation en dioxygène que vous auriez obtenue si vous étiez resté(e) au repos pendant toute la durée de l'expérience. Évaluez graphiquement la surconsommation en dioxygène due à l'effort fourni : .... L

5) A partir de la courbe enregistrée, calculez la consommation de dioxygène (en L.min-1) *au repos*, au cours de la *période d'effort*, et au cours de la *période de récupération*. Comparez et commentez les résultats obtenus.

6) Si vous êtes une fille, comparez vos résultats avec ceux obtenus par un garçon de votre groupe (ayant une taille proche de la vôtre si possible), et inversement si vous êtes un garçon.

7) Après avoir lu les *Documents 2 et 3 p. 123*, et à l'aide des résultats que vous avez obtenus, réalisez une courte conclusion concernant l'évolution des besoins de l'organisme pendant un exercice physique d'intensité variable.